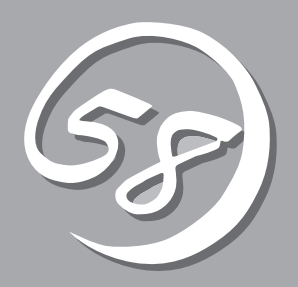

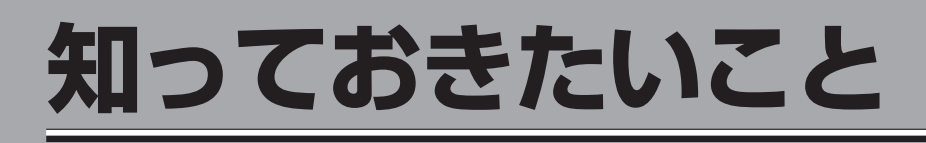

本装置の導入や運用の際に知っておいていただきたい事柄について説明します。

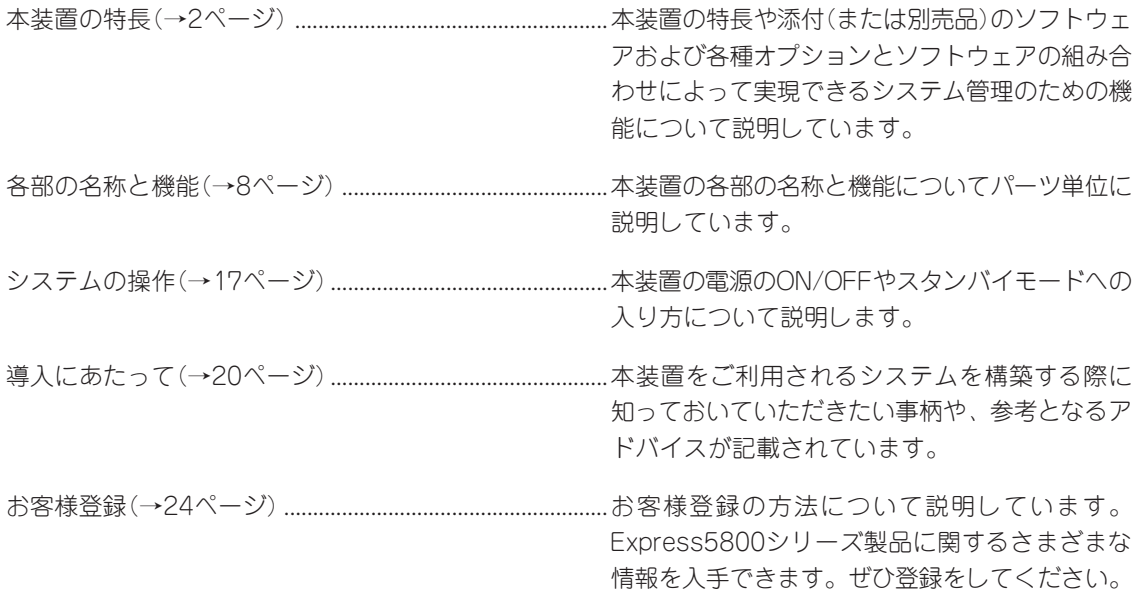

<span id="page-1-0"></span>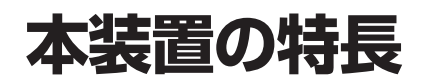

お買い求めになられた本装置の特長を次に示します。

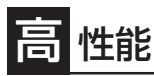

- Intel<sup>®</sup> Xeon<sup>TM</sup> Processor MP搭載
	- N8100-968: 2.20GHz/2MB
	- N8100-969: 3GHz/4MB
- 高速1000BASE-T/100BASE-T/10BASE-Tインタフェース(1Gbps/100Mbps/ 10Mbps対応)×2
- 高速SCSIアクセス(Ultra320 SCSI)
- XceL4™サーバアクセラレータキャッシュ

### 信頼性

- メモリ監視機能(1ビットエラー訂正/2ビット エラー検出)
- ⓦ メモリミラーリング機能
- バスパリティエラー検出
- ⓦ 温度検知
- ⓦ 異常通知
- 内蔵ファン回転監視機能
- 電源ユニットの冗長機能(ホットスワップ対 応。AC200Vで使用した場合のみ)
- ディスクアレイ(オプションでサポート)
- オートリビルド機能(オプションでサポート、 ホットスワップ対応)
- BIOSパスワード機能

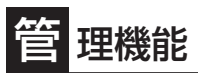

- ESMPROプロダクト
- ⓦ サービスプロセッサ(リモートスーパーバイザ アダプタ Ⅱ)を搭載
- ⓦ ディスクアレイユーティリティ

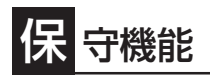

● DUMPスイッチによるメモリダンプ機能

### 診断機能

- ⓦ Power On Self-Test(POST)
- システム診断プログラム (EXPRESSBUILDERと本体内蔵の2 種類)

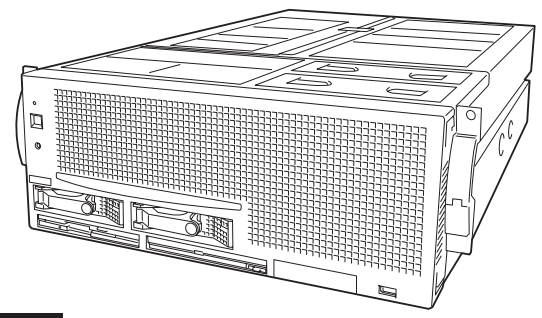

### 張性

- 豊富なIOオプションスロット
	- 64-bit・66MHz PCIバス: 2スロット
	- 64-bit・100MHz PCI-Xバス: 2スロット
	- 64-bit・133MHz PCI-Xバス: 2スロット
- PCIホットプラグ対応
- 最大64GBの大容量メモリ
- 最大16マルチプロセッサまでアップグレード可能 (8マルチプロセッサへはオプションのCPU/メモリ バックボードが、さらに16マルチプロセッサへは オプションの16-Wayアップグレードキットが必要 です)
- ⓦ リモートパワーオン機能
- 豊富なSCSI装置の接続パターン
- USB対応

### ぐに使える

- Microsoft® Windows® Server 2003 日本語版また はMicrosoft® Windows® 2000 日本語版インストー ル済み(ビルド・トゥ・オーダーの場合)
- ハードディスクドライブと電源ユニット\*はケーブル を必要としないワンタッチ取り付け(ホットスワップ 対応)
	- 電源ユニットのホットスワップは装置の構成や使 用環境によって制限があります。

### 豊 富な機能搭載

- ⓦ グラフィックスアクセラレータ「Radeon 7000」 採用
- El Torito Bootable DVD-ROM(no emulation mode)フォーマットをサポート
- ソフトウェアPower Off
- リモートパワーオン機能
- AC-LINK機能

### 便 利なセットアップユーティリティ

- EXPRESSBUILDER (システムセットアップユーティリティ)
- ExpressPicnic(セットアップパラメータFD作成ユーティリティ)
- BIOS Configuration/Setupユーティリティ
- SCSI Configuration Utility (SCSIデバイスユーティリティ)

本装置では、高い信頼性を確保するためのさまざまな機能を提供しています。

各種リソースの冗長化や、ディスクアレイなどといったハードウェア本体が提供する機能 と、本体に添付されているESMPROなどのソフトウェアが提供する監視機能との連携によ り、システムの障害を未然に防止または早期に復旧することができます。

また、停電などの電源障害からサーバを守る無停電電源装置、万一のデータ損失に備えるた めのバックアップ装置などといった各種オプション製品により、さらなる信頼性を確保する ことができます。

各機能はそれぞれ以下のハードウェアおよびソフトウェアにより実現しています。

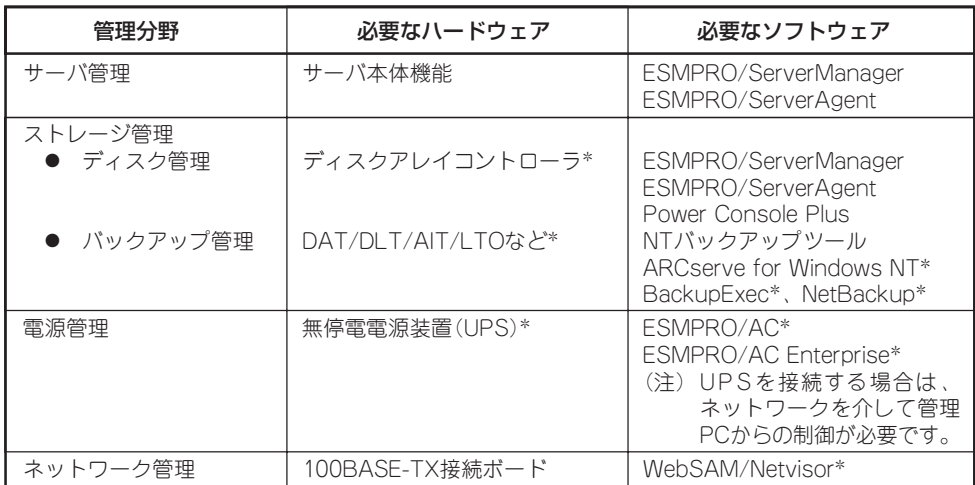

\* オプション製品

### サーバ管理

本装置はシステムボード上に標準でシステム監視チップを搭載しており、本装置に内蔵され ている以下の各種リソースを監視します。これらのハードウェア機能と本装置管理用ソフト ウェア「ESMPRO/ServerManager」、「ESMPRO/ServerAgent」が連携し、本装置の稼動 状況などを監視するとともに万一の障害発生時にはただちに管理者へ通報します。 ESMPRO/ServerAgentをインストールした場合、データビューアの項目ごとの機能可否は 次ページの表のようになります。

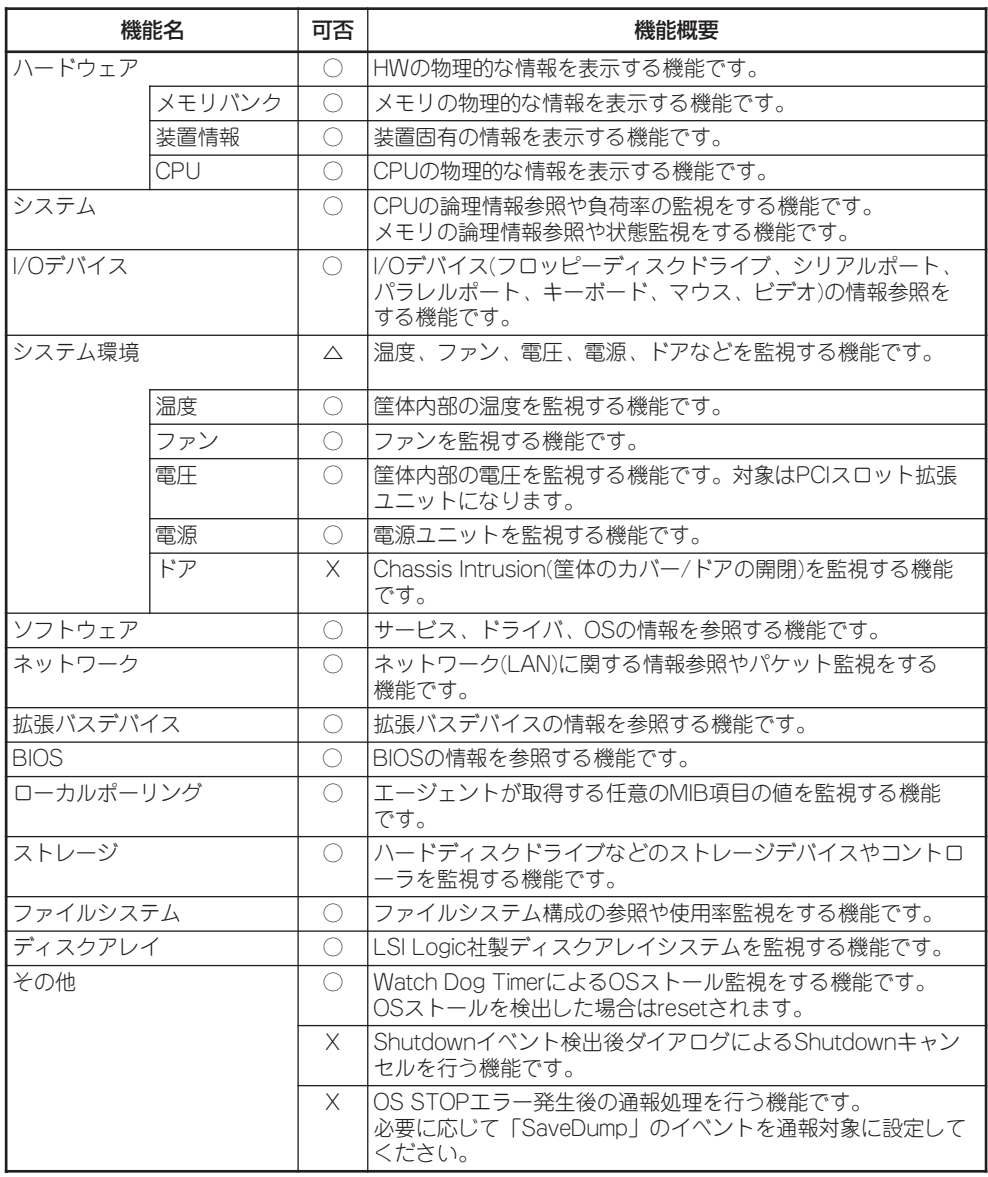

**○: サポート** △: 一部サポート Ⅹ: 未サポート

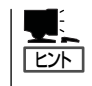

ESMPRO/ServerManager、ESMPRO/ServerAgentは、本装置に標準で添付されていま す。 各ソフトウェアのインストール方法や使用方法は、各ソフトウェアの説明を参照してください。

### ストレージ管理

大容量のストレージデバイスを搭載・接続できる本装置を管理するために次の点について留 意しておきましょう。

### ディスク管理

ハードディスクドライブの耐障害性を高めることは、直接的にシステム全体の信頼性を高め ることにつながると言えます。本装置が提供するディスクアレイコントローラ(オプション) を使用することにより、ハードディスクドライブをグループ化して冗長性を持たせることで データの損失を防ぐとともに、ハードディスクドライブの稼働率を向上することができま す。

また、専用の管理ソフトウェアによってディスクアレイの状況をトータルに監視し、障害の 早期発見や予防措置を行い、ハードディスクドライブの障害に対して迅速に対処することが できます。本装置用のディスクアレイコントローラではPower Console PlusとESMPRO/ ServerManager、ESMPRO/ServerAgentとの連携により監視が行われます。

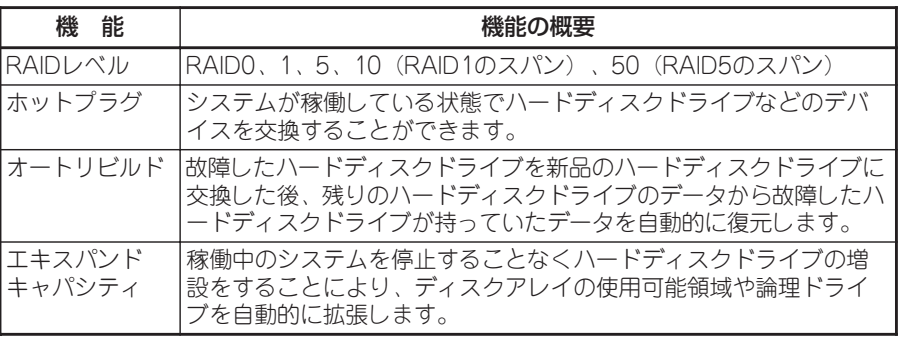

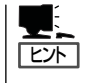

ESMPRO/ServerManager、およびESMPRO/ServerAgent、Power Console Plusは、本装 置に標準で添付されています。ソフトウェアのインストール方法や使用方法は、各ソフト ウェアの説明を参照してください。

#### バックアップ管理

定期的なバックアップは、不意のサーバのダウンに備える最も基本的な対応です。 本装置には、データバックアップ用の大容量記憶装置と自動バックアップのための各種ソフ トウェアが用意されています。容量や転送スピード、バックアップスケジュールの設定な ど、使用する環境に合わせて利用してください。バックアップデバイスを使用する場合は、 N8141-28A デバイス増設ユニットが必要です。

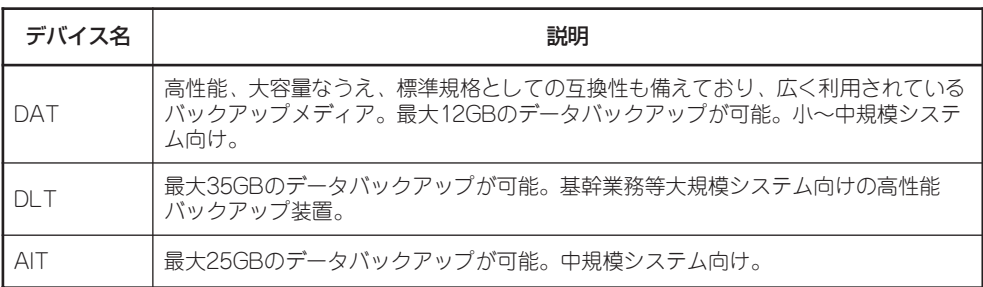

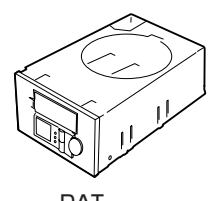

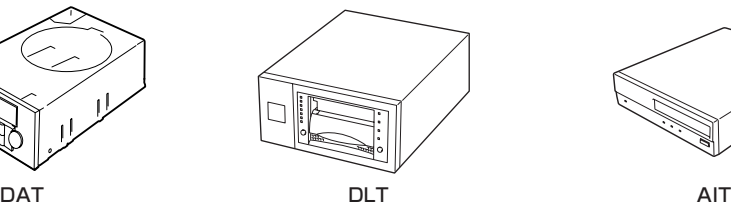

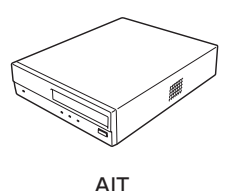

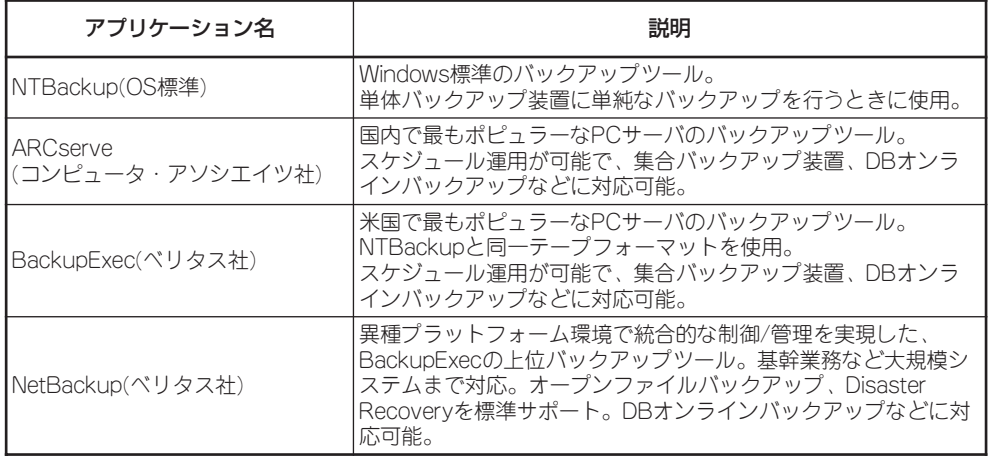

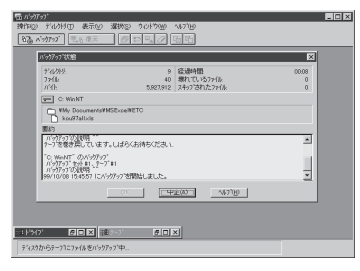

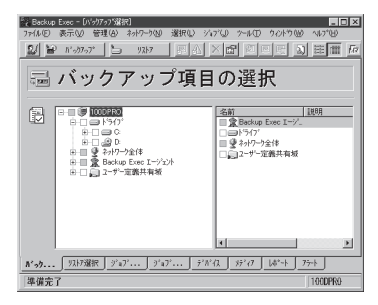

BackupExec(ベリタス社) インプリックス社 NetBackup(ベリタス社)

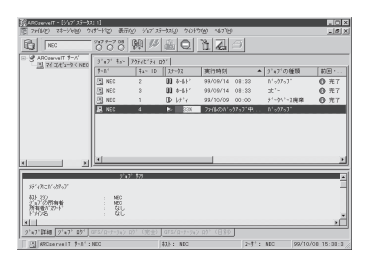

NTBackup(OS標準) インプリング ARCserve(コンピュータ・アソシエイツ社)

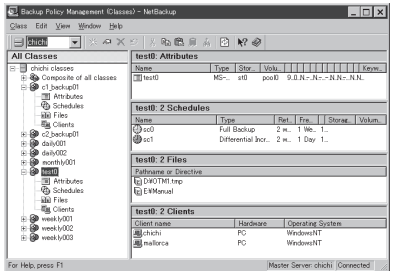

### 電源管理

商用電源のトラブルは、システムを停止させる大きな原因のひとつです。 停電や瞬断に加え、電圧低下、過負荷配電、電力設備の故障などがシステムダウンの要因と なる場合があります。

無停電電源装置(UPS)は、停電や瞬断で通常使用している商用電源の電圧が低下し始める と、自動的にバッテリから電源を供給し、システムの停止を防ぎます。システム管理者は、

その間にファイルの保存など、必要な処理を行うことができます。さらに電圧や電流の変動 を抑え、電源装置の寿命を延ばして平均故障間隔(MTBF)の延長にも貢献します。また、ス ケジュール等による本装置の自動・無人運転を実現することもできます。

本装置では、弊社製多機能UPS(I-UPSPro)と、APC社製Smart-UPSの2種類の無停電電源 装置を提供しており、管理PCからESMPRO/AC、ESMPRO/AC Enterpriseで管理・制御 します。

### ネットワーク管理

ESMPRO/ServerManager、ESMPRO/ServerAgentを使用することにより、本装置に内 蔵されているLANカードの障害や、回線の負荷率等を監視することができます。 また、別売のWebSAM/Netvisorを利用することにより、ネットワーク全体の管理を行うこ とができます。

## <span id="page-7-0"></span>**各部の名称と機能**

本装置の各部の名称を次に示します。

### **装置前面(フロントベゼルを取り外した状態)**

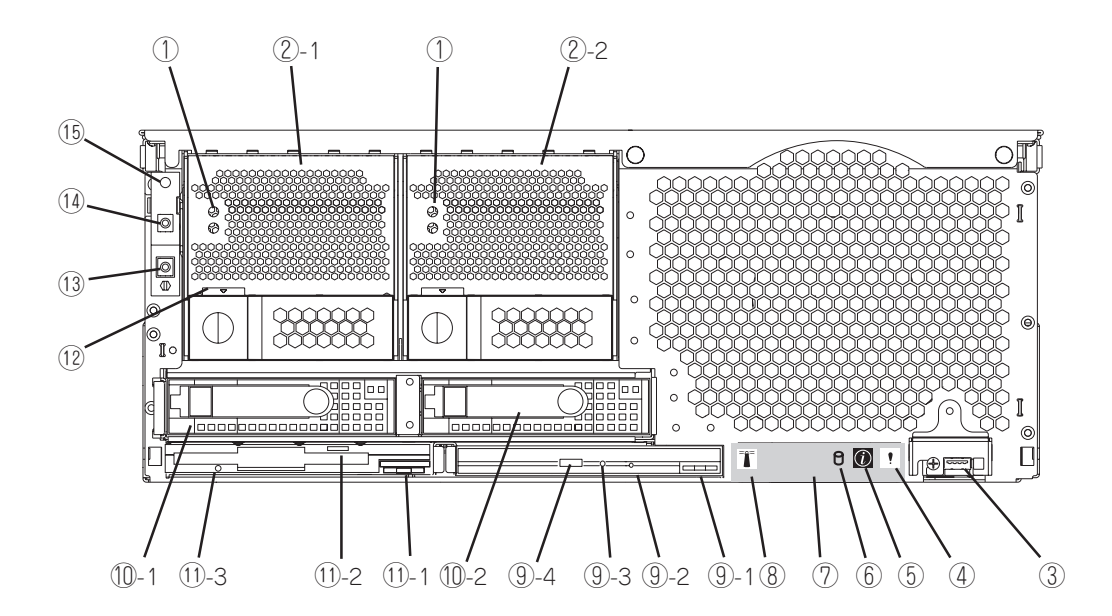

- ① ACランプ(上)/DCランプ(下) 電源の供給状態を示すランプ。AC電源を電源コードから受電 しているときにACランプが点灯し、本体にDC電源を供給して いる間、DCランプが点灯する。
- ② 電源ユニット 本装置にDC電源を供給する装置。
- ③ USBコネクタ USBインタフェースに対応している機器と接続する(→2章)。
- ④ システムエラーランプ システムエラーが起きるとオレンジ色に点灯する。
- ⑤ インフォメーションランプ システムエラーがシステムエラーログに記録されるとオレン ジ色に点灯する。
- ⑥ ディスクアクセスランプ ハードディスクドライブにアクセスしているときに緑色に点 灯する。
- ⑦ ライトパス(Light Path)診断パネル 装置の故障時に故障箇所を特定するための診断パネル(→7 章、235ページ)。

### ⑧ ロケータランプ

複数台数接続されたサーバの中から保守の対象となる サーバを確認するときに使用するランプ。PCIスロット 拡張ユニット上のスイッチを押すと青色に点灯する。

⑨ DVD-ROMドライブ

DVD-ROM/CD-ROMのデータの読み出しを行う。

- ⑨-1 DVD-ROMドライブイジェクトスイッチ DVD-ROMドライブを本体から取り出すときに 押すスイッチ。
- ⑨-2 強制イジェクトホール イジェクトスイッチを押してもトレーが引き出 されない場合に使用する。
- ⑨-3 DVD-ROMドライブアクティブランプ DVD-ROM/CD-ROMディスクにアクセスして いるときに点灯する。
- ⑨-4 イジェクトスイッチ DVD-ROMドライブのトレーをイジェクトする スイッチ。

### ⑩ ハードディスクドライブスロット

ハードディスクドライブ増設用スロット。約25.4mm (1インチ)厚のハードディスクドライブが取り付けられ る(→8章)。丸数字の後の数字はスロット番号を示し、 SCSI IDはスロット1がID0、スロット2がID1で固定。

### ⑪ 3.5インチフロッピーディスクドライブ

3.5インチフロッピーディスクを挿入して、データの書き込 み/読み出しを行う装置。

⑪-1 フロッピーディスクドライブイジェクトスイッ チ フロッピーディスクドライブを本体から取り出すとき

に押すスイッチ。

- ⑪-2 フロッピーディスクイジェクトスイッチ フロッピーディスクをイジェクトするスイッチ。
- ⑪-3 フロッピーディスクドライブアクティブランプ ⑮ POWERランプ フロッピーディスクにアクセスしているときに点灯す る。

⑫ 電源ユニットラッチ

電源ユニットを固定するためのラッチ。

- ⑬ RESETスイッチ 本体をリセットするスイッチ(→7章、262ページ)。
- ⑭ POWERスイッチ 電源をON/OFFするスイッチ。一度押すとPOWERラン プが点灯し、ONの状態になる。もう一度押すと電源を OFFにする(→17ページ)。4秒以上押し続けると強制的 に電源をOFFにする(→7章、262ページ)。

本体の電源がONの間、緑色に点灯する。スタンバイ モードになると緑色に点滅する。

知っ<br>て お き た い こ

ハードディスクドライブは、オプション品です。ハードディスクドライブにあるランプにつ いて説明します。

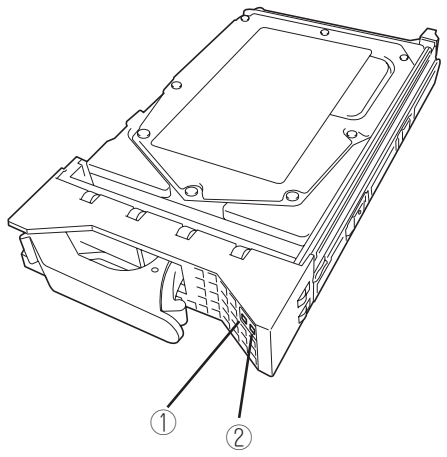

① ディスクアクティブランプ

ハードディスクドライブにアクセスしているときに緑色に点 灯する。

#### ② ディスクエラーランプ

ハードディスクドライブにエラーが起きるとオレンジ 色に点灯する。ディスクアレイを構成している場合、 ハードディスクドライブのリビルドを実行中はオレン ジ色に点滅する。

1

### **装置背面**

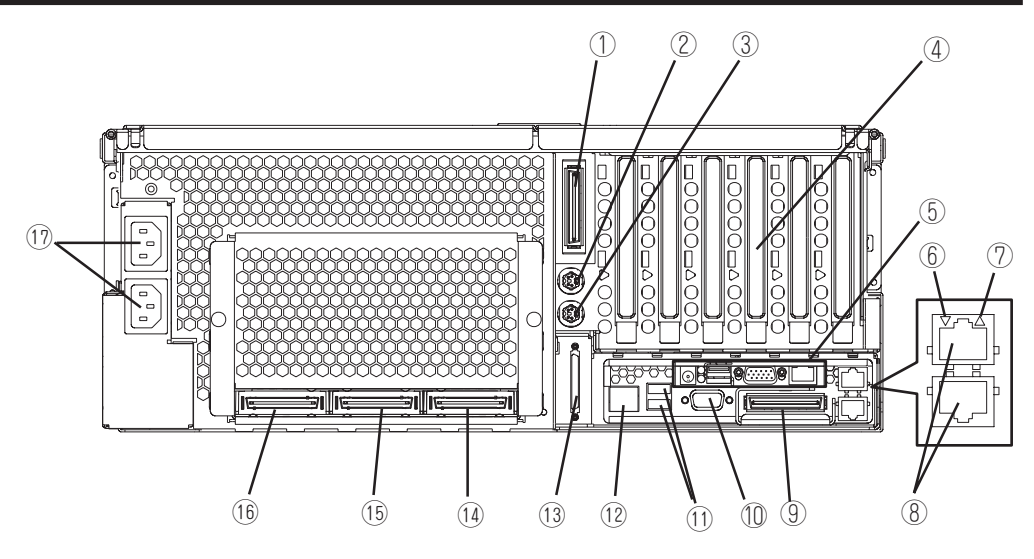

- ① PCIスロット拡張ユニット接続コネクタ(B) SMP拡張モジュール(増設CPU/メモリバックボード)の 搭載が2台の場合は、このポートを使用して、サーバを PCIスロット拡張ユニットに接続する。
- ② マウスコネクタ オプションのマウスを接続する(→2章)。
- ③ キーボードコネクタ オプションのキーボードを接続する(→2章)。
- ④ PCIボード増設用スロット(6スロット) オプションのPCIボードを取り付けるスロット(→8章)。

⑤ リモートスーパーバイザアダプタ Ⅱ 次ページ参照。

⑥ Lower Ethernet(port0) Statusランプ

LANコネクタ0に接続したLANにリンクしているときに 緑色に点灯し、LAN上にアクティビティがあるときに緑 色とオレンジ色に点滅する。

- ⑦ Upper Ethernet(port1) Statusランプ LANコネクタ1に接続したLANにリンクしているときに 緑色に点灯し、LAN上にアクティビティがあるときに緑 色とオレンジ色に点滅する。
- ⑧ LANコネクタ0(下)/LANコネクタ1(上) LAN上のネットワークシステムと接続する(→2章)。 1000Mbps/100Mbps/10Mbps対応。
- ⑨ PCIスロット拡張ユニット接続コネクタ(A) SMP拡張モジュール(増設CPU/メモリバックボード)の 搭載が1台の場合は、このポートを使用して、サーバを PCIスロット拡張ユニットに接続する。

#### ⑩ 未使用コネクタ

本装置では使用できません。何も接続しないでください。

#### ⑪ USB1(上)/USB2(下)コネクタ

USBインタフェースに対応している機器と接続する(→2 章)。但しUSB1はRSA Ⅱ breakoutケーブル接続のため 占有される。

#### ⑫ PCIスロット拡張ユニット管理コネクタ

管理ケーブルをサーバからPCIスロット拡張ユニットに接 続するときに使用するポート。

#### ⑬ Wide SCSIコネクタ

Ultra320 SCSI (Wide対応)インタフェース(VHDCI)を持 つ外付けのSCSI装置と接続する。最大1台まで増設可能 (N8141-28A デバイス増設ユニットを接続した場合、 SCSI装置は2台まで接続可能。→2章)。

### ⑭ SMP拡張ポート3

2個のSMP拡張モジュール間で冗長相互接続をするための ポート。最大で16 CPU構成へアップグレード時に使用する (16 CPUへのアップグレードはオプションの16-Wayアッ プグレードキットが必要)。

#### ⑮ SMP拡張ポート2

1台のサーバを別のサーバに接続したり、2個のSMP拡張モ ジュール間で冗長相互接続をしたりするためのポート。

### ⑯ SMP拡張ポート1

1台のサーバを別のサーバに接続したり、2個のSMP拡張モ ジュール間で冗長相互接続をしたりするためのポート。

### ⑰ ACインレット1(上)/ACインレット2(下) 添付の電源コードを接続する。

### **リモートスーパーバイザアダプタ Ⅱ(RSA Ⅱ)**

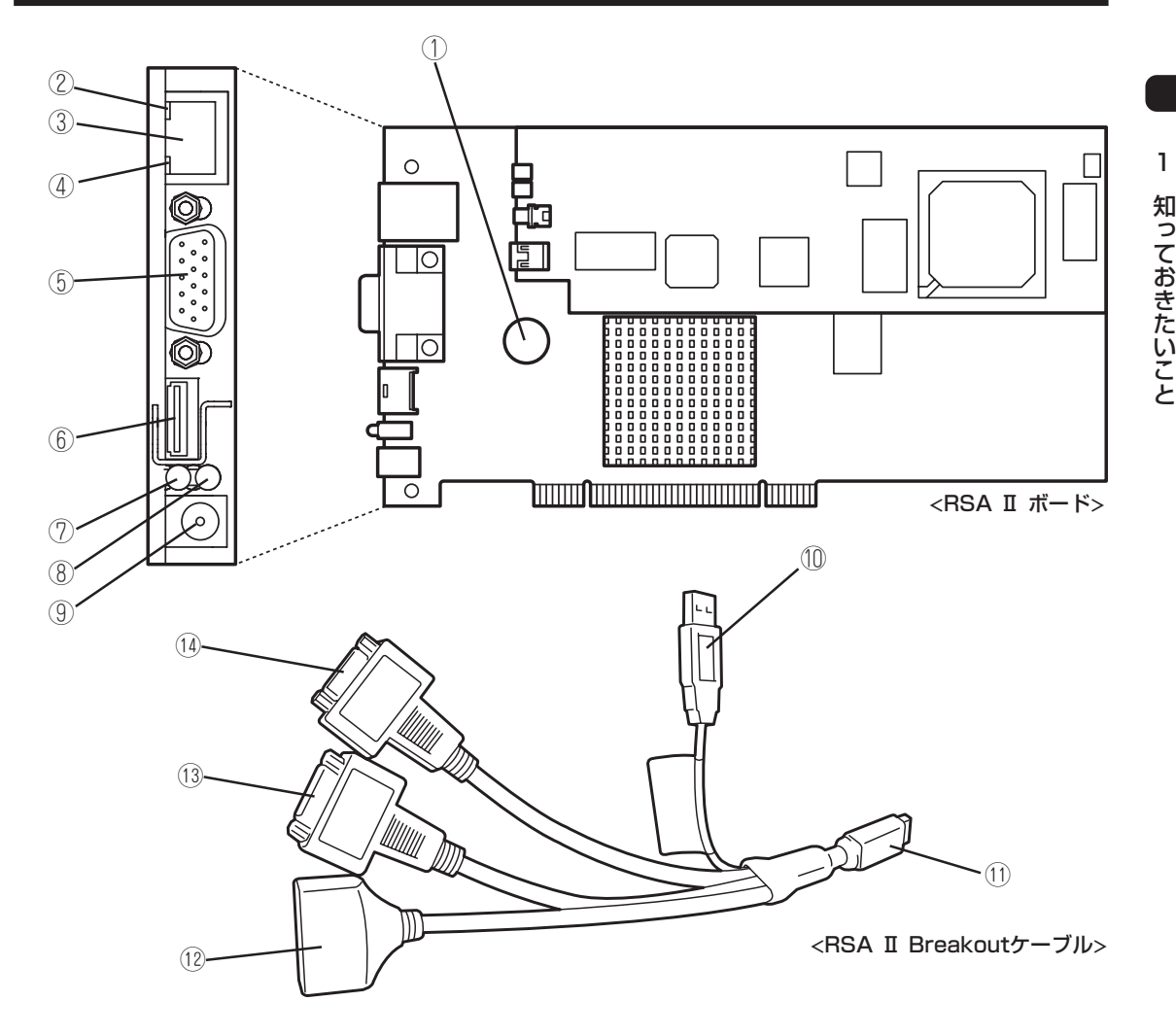

- ① リチウムバッテリ
- ② ACTIVEランプ

Ethernet LAN上にアクティビティがあるときに緑色に点 滅する。

- ③ RSA Ⅱ LANコネクタ LAN上のネットワークシステムを介して管理PCと接続す る(→5章、148ページ)。100Mbps/10Mbps対応。
- ④ LINKランプ Ethernet LANとリンクしているときに緑色に点灯する。
- ⑤ モニタコネクタ ディスプレイ装置を接続する(→2章)。 ⑥ RSA Ⅱ Breakoutコネクタ
- RSA Ⅱ Breakoutケーブルを接続する(→5章)。 ⑦ RSA Ⅱアクティブランプ
	- RSA Ⅱが動作中、アンバー色に点滅する。
- ⑧ POWERランプ 電源コードを接続し、電源を受電すると緑色に点灯する。

⑨ 未使用コネクタ

本装置では使用できません。何も接続しないでください。

- ⑩ USBコネクタ 本装置背面のUSBコネクタ1と接続する。
- ⑪ RSA Ⅱ Breakoutコネクタ

本装置背面のRSA Ⅱ Breakoutコネクタと接続する。

- ⑫ 未使用コネクタ 本装置では使用できません。何も接続しないでください。
- ⑬ RSA Ⅱシリアルポート1 シリアルインタフェースを持つ管理PCと接続する(→5 章、148ページ)。なお、専用回線に直接接続することは できません。

#### ⑭ RSA Ⅱシリアルポート2 シリアルインタフェースを持つ管理PCと接続する(→5 章、148ページ)。なお、専用回線に直接接続することは できません。

### **システム構成**

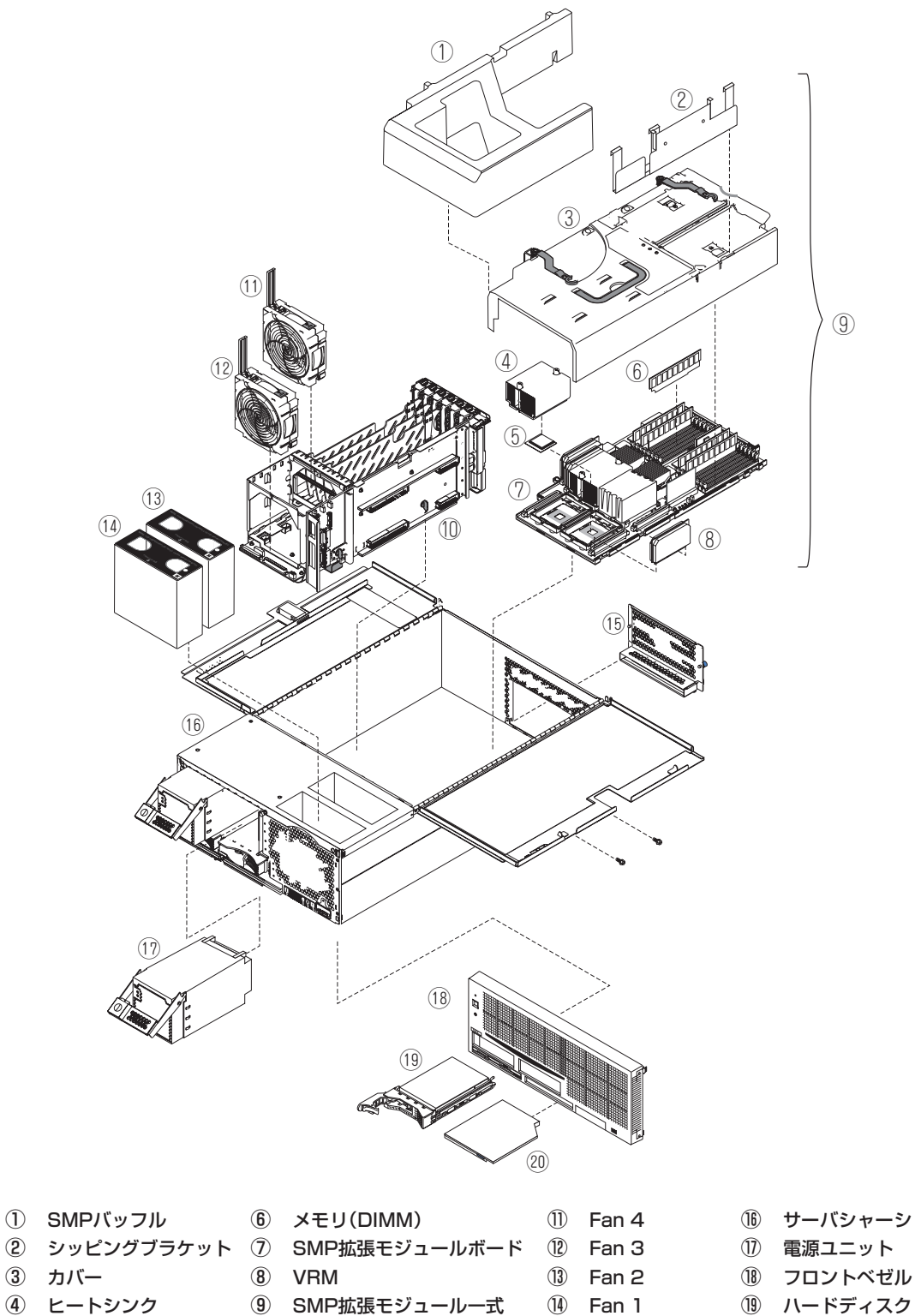

- ヒートシンク
- プロセッサ(CPU) ⑩ センタプレーン
- EMCシールド
- 
- 
- ハードディスクドラ
	- イブ
	- DVD-ROMドライブ

### **センタプレーン**

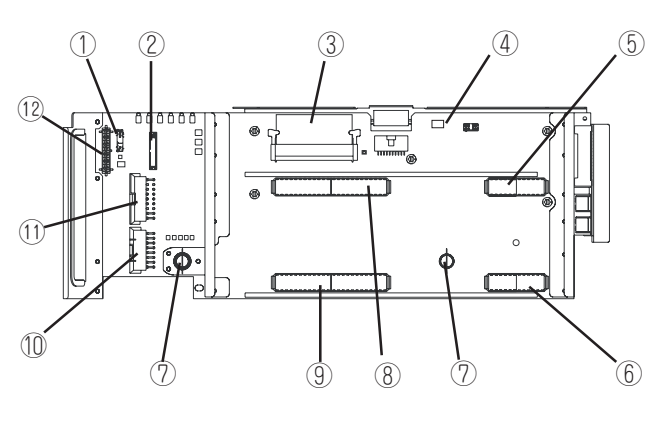

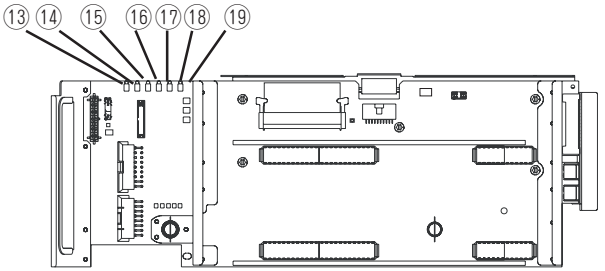

- ライトパス用コネクタ
- 電源コネクタ
- VRMコネクタ
- DUMPスイッチ
- SMP拡張モジュール(増設)接続コネクタ
- SMP拡張モジュール(標準)接続コネクタ
- 手ネジ
- SMP拡張モジュール(増設)接続コネクタ
- SMP拡張モジュール(標準)接続コネクタ
- 電源コネクタ
- 電源コネクタ
- SCSI電源コネクタ
- I/Oエラーランプ
- システム管理エラーランプ
- PCIエラーランプ
- センタプレーンエラーランプ
- SMP拡張モジュール(標準)エラーランプ
- SMP拡張モジュール(増設)エラーランプ
- Power Goodランプ
- \* ここでは本装置のアップグレードや保守(部品交換など) の際に使用するコネクタのみあげています。その他のコ ネクタや部品については出荷時のままお使いください。

### **SMP拡張モジュール**

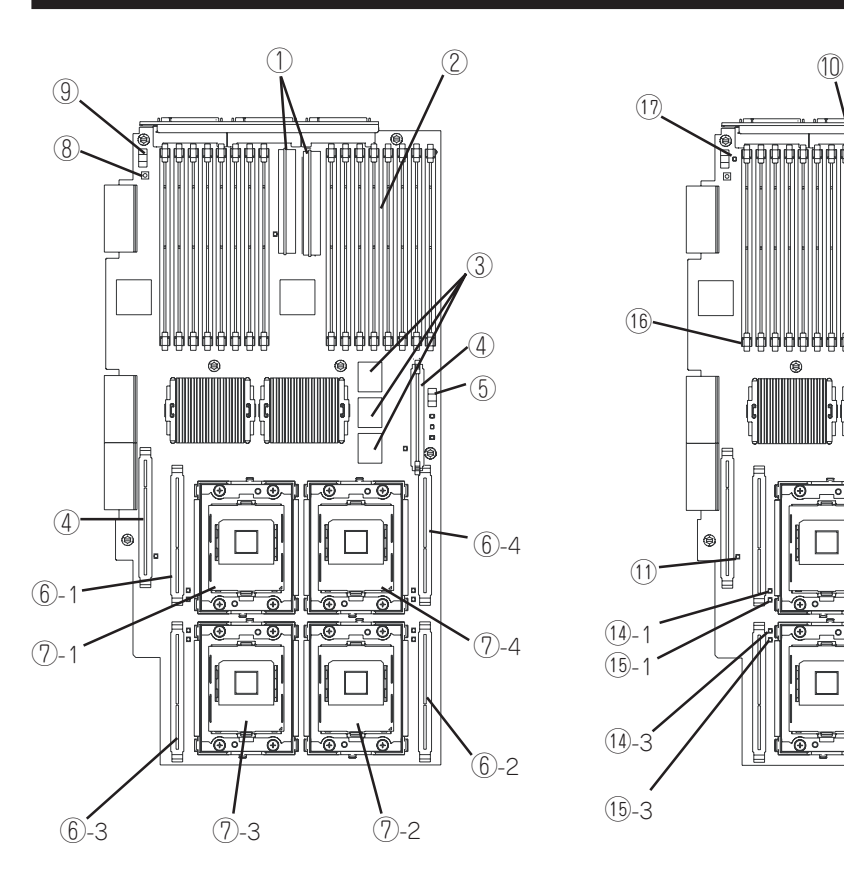

- ① インテグレートVRM
- ② DIMMスロット
- ③ L4システムキャッシュ
- ④ VRMコネクタ
- ⑤ メモリポート2パワースイッチ
- ⑥ VRMソケット 丸数字の後の数字はプロセッサソケット番 号を示す。
- ⑦ プロセッサソケット 丸数字の後の数字はソケット番号を示す。
- ⑧ ライトパスキャパシタスイッチ SMP拡張モジュールの故障が発生した場 合、スイッチを押すと故障した部分のラン プが個々に点灯し、故障の原因を切り分け ることができます。

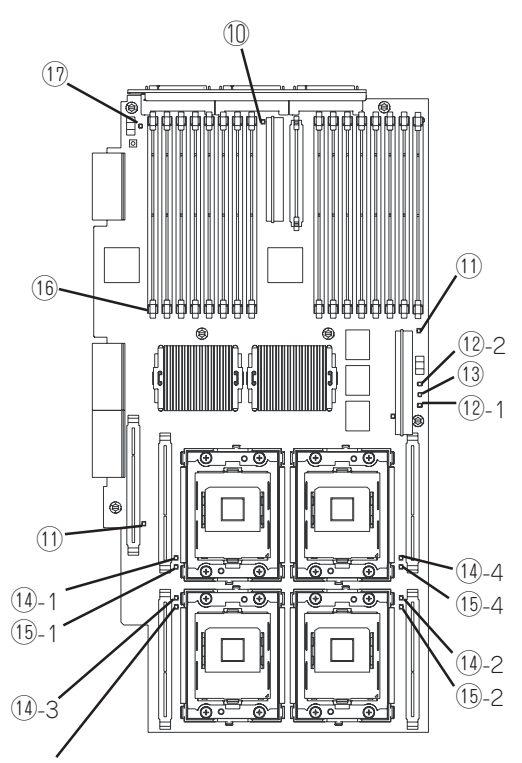

⑮-3

- ⑨ メモリポート1パワースイッチ
- ⑩ SMP拡張モジュールボードエラーランプ
- ⑪ VRMエラーランプ
- ⑫ メモリポートパワーランプ
- 丸数字の後の数字はメモリポート番号を示す。
- ⑬ ホットプラグイネーブルメモリランプ ⑭ プロセッサエラーランプ 丸数字の後の数字はプロセッサソケット番号を示す。
- ⑮ プロセッサVRMエラーランプ 丸数字の後の数字はプロセッサVRMソケット番号を示 す。
- ⑯ DIMMエラーランプ(16個)
- ⑰ ライトパスリマインドランプ

### **PCI-Xボード**

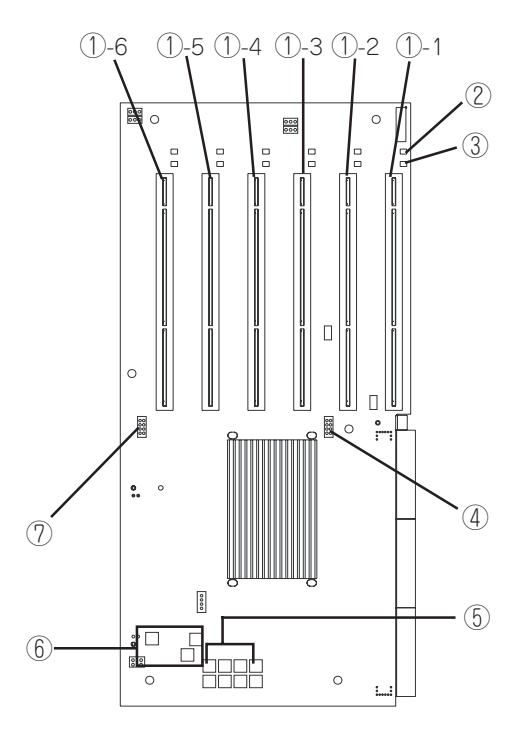

### ① PCI-Xボードスロット

- ①-1: PCI#1(PCIバスA、64-bit・66MHz、3.3V PCI-X) ①-2: PCI#2(PCIバスA、64-bit・66MHz、3.3V PCI-X) ①-3: PCI#3(PCIバスB、64-bit・100MHz、3.3V PCI-X) ①-4: PCI#4(PCIバスB、64-bit・100MHz、3.3V PCI-X) ①-5: PCI#5(PCIバスC、64-bit・133MHz、3.3V PCI-X) ①-6: PCI#6(PCIバスD、64-bit・133MHz、3.3V PCI-X)
- ② PCIスロットAttentionランプ(6個)
- ③ PCIスロットPowerランプ(6個)
- ④ PCIバスBクロックジャンパ

 $(1)$   $\overline{)$   $\overline{)$   $(2)$   $\overline{)$   $\overline{)$   $\overline{)$   $\overline{)$   $\overline{)$   $(2)$   $\overline{)$   $\overline{)$   $\overline{)$   $\overline{)$   $(2)$   $\overline{)$   $\overline{)$   $(2)$   $\overline{)$   $(3)$   $\overline{)$   $(1)$   $\overline{)$   $(2)$   $\overline{)$   $(3)$   $\overline{)$   $(1)$   $\overline{)$   $(2)$   $\over$  $\circ$   $\circ$  $\bullet \bullet$  $\circ$   $\circ$ 

(1) PCI#3、#4のクロックの上限を100MHzに設定(出荷時の設定)  $\circ$   $\circ$  $\circ$   $\circ$  $\bullet \bullet$ 

- (2) PCI#3、#4のクロックの上限を66MHzに設定
- ⑤ PCIスロットエラーランプ
- ⑥ POWER GOODランプ

 $\bullet\; \bullet$ 

⑦ PCIバスC/Dクロックジャンパ

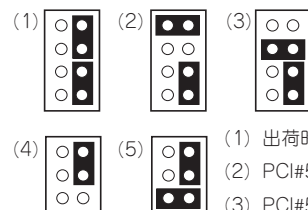

 $\overline{\circ}$ 

(1) 出荷時の設定

- (2) PCI#5のクロックの上限を66MHzに設定
- (3) PCI#5のクロックの上限を100MHzに設定
- (4) PCI#6のクロックの上限を66MHzに設定
- (5) PCI#6のクロックの上限を100MHzに設定

**I/Oボード**

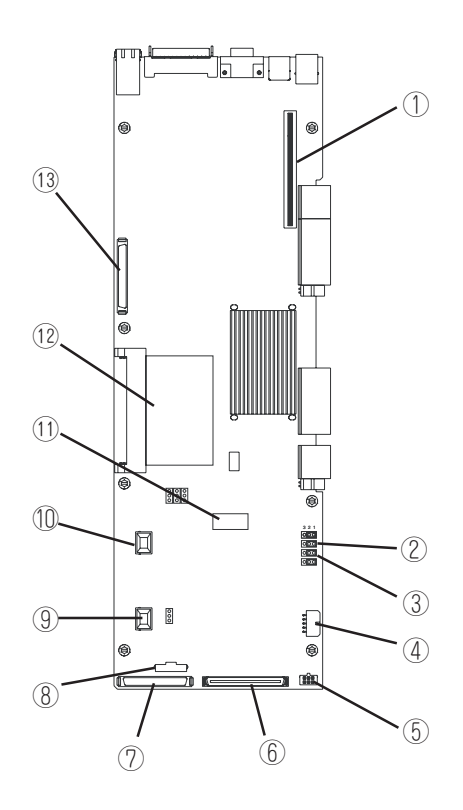

- ライザーカードコネクタ
- CMOSクリアジャンパ(J19)
- Power ONパスワードジャンパ (J20)
- Fan 1/Fan 2コネクタ
- USBケーブルコネクタ
- メディアベイコネクタ
- SCSI Aコネクタ
- POWER/RESETコネクタ
- Fan 3コネクタ
- Fan 4コネクタ
- リチウムバッテリ
- I/O VRM
- SCSI Bコネクタ

# <span id="page-16-0"></span>**システムの操作**

システムの電源をON/OFFにする方法とスタンバイモードの起動方法、電源ON後に自動的に始まる自己テ ストの概要について説明します。

### **電源のON**

システムに問題を起こさないように手順を確認してください。 本装置はAC電源とDC電源のONの手順が異なります。 AC電源は添付の電源コードを本体背面のACインレットに差し込み、AC電源が供給された ところでONの状態になります。この時点ではDC電源はOFFのままです。 DC電源のONには以下の方法があります。

- ⓦ 手動電源ON(電源コードが接続されていることを確かめた上で、POWERスイッチを押し てください)
- 自動復帰(DC電源がONの状態で停電などによってAC電源の供給が途絶えた場合は、AC 電源が再び供給された時点で自動的にDC電源がONになります)
- Remote Supervisor Adapter II によるリモート制御

手動でDC電源をONする場合には以下の手順に従ってください。

- 1. モニタなど本体に接続している周辺機器の電源をONにする。
- 2. 電源コードが確実に接続されていることを確認する。 電源コードが接続され、AC電源が供給されたところで本体のAC電源はONの状態になります。
- 3. AC電源ONから60秒以上の間隔をあけ、POWERスイッチを押す。 ACをONするとPOWERランプが点滅し、DCをONするとPOWERランプが点灯します。

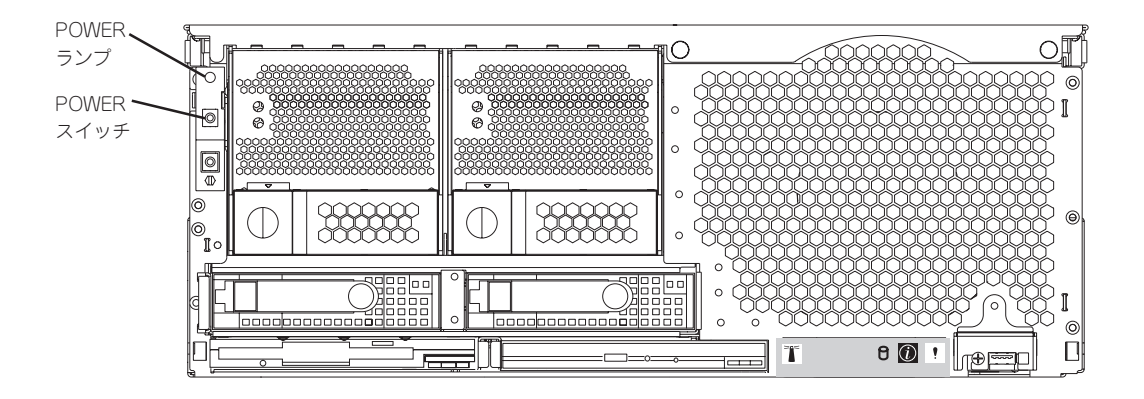

### **POST(電源ON自己試験)の概要**

システムの電源をONにすると、本装置のコンポーネントと一部のオプションの動作を検査 する一連のテストが実行されます。 この一連のテストを「POST」と呼びます。

POSTで問題が何も検出されなかった場合は、ビープ音が1回鳴り、オペレーティングシス テムまたはアプリケーションプログラムの最初の画面が表示されます。 POSTで問題が検出されると、ビープ音が2回以上鳴り、画面にエラーメッセージが表示さ れます。 詳しくは7章を参照してください。

パワーオンパスワードを設定している場合には、POSTを続行する前に画面の指示に従って そのパスワードを入力し、<Enter>キーを押す必要があります。

1つの問題で複数のエラーメッセージが出されることがあります。 その場合には、最初のエ ラーメッセージの原因を解決する処置をとってください。 最初のエラーメッセージの原因 を解消した後で、テストをもう一度実行すると、通常、他のエラーメッセージは表示されな くなります。 POST (電源オン自己試験)ビープコードは、連続して鳴る長いビープ音と短 いビープ音の組み合わせです。

POST中にシステムの各種設定ユーティリティの起動を促すメッセージが表示されます。以 下にメッセージの種類とユーティリティの概略を説明します。

● Press F1 for Configuration/Setup

システムBIOSの設定をするためのユーティリティが起動します。起動メッセージが表示 されたら、<F1>キーを押してください。詳しくは、5章で説明しています。

#### ● Press F2 for Diagnostics

システム診断をするためのプログラムが起動します。起動メッセージが表示されたら、 <F2>キーを押してください。詳しくは、7章で説明しています。

#### ⓦ Press ALT-F1 for System Partion Boot

本機能はサポートしていません。

● Press F12 for Network Boot

ネットワークブートを実行します。起動メッセージが表示されたら、<F12>キーを押し てください。

### ⓦ Press Ctrl-C to start LSI Logic Configuration Utility

本体内蔵のSCSIコントローラのBIOS設定を変更するためのユーティリティが起動しま す。起動メッセージが表示されたら、<Ctrl>キーを押しながら<C>キーを押してくださ い。詳しくは、5章で説明しています。

### ● その他

オプションのPCIボードで、ボード上に専用のROM(オプションROM)を搭載している ボードの中には、ボード専用のセットアップをするユーティリティを起動させるメッ セージを表示させる場合があります。例えば、ディスクアレイコントローラでは、ボー ド自身のBIOSの設定をするためのユーティリティやディスクアレイをコンフィグレー ションするためのユーティリティなどがあります。詳しくはボードに添付の説明書を参 照してください。

### **電源のOFF**

電源をOFFにする場合は以下の手順に従ってください。

- 1. OSのマニュアルを参照して適切な手順でシャットダウンを実行する。
- 2. POWERスイッチを押す。

システムはスタンバイモードになります。

- 重要�
- ⓦ システムはDC電源をOFFにした状態にあります。AC電源はONの状態です。すべての電源 をOFFにするには、電源コードを取り外さなければいけません。
- ⓦ DC電源をOFFにした後は30秒以上の時間をあけてからONにしてください。
- 3. 電源コードを本体から取り外す。

## **スタンバイモード**

リモートスーパーバイザアダプタ Ⅱを除くすべてのロジックがシャットダウンされた状態 を指します。

スタンバイモードにする場合には以下の手順に従ってください。

1. OSのマニュアルを参照して適切な手順でシャットダウンを実行する。

2. POWERスイッチを押す。

リモートスーパーバイザアダプタ Ⅱからリモート(遠隔操作)でスタンバイモードにするこ ともできます。

### **リセット・BIOS設定値のクリア**

万一、システムをリセットする場合やBIOS設定値をクリアする場合は、それぞれ以下の章 を参照してください。

- **システムのリセット・強制電源OFF** 
	- → 7章の262ページ
- BIOS設定値のクリア
	- → 5章の135ページ

# <span id="page-19-0"></span>**導入にあたって**

本装置を導入するにあたって重要なポイントについて説明します。

### システム構築のポイント

実際にセットアップを始める前に、以下の点を考慮してシステムを構築してください。

### 運用方法の検討

「本装置の特長」での説明のとおり、本装置では運用管理・信頼 性に関する多くのハードウェア機能や添付ソフトウェアを備え ています。

システムのライフサイクルの様々な局面において、「各ハード ウェア機能および添付ソフトウェアのどれを使用して、どのよ うに運用するか?」などを検討し、それに合わせて必要なハード ウェアおよびソフトウェアのインストール/設定を行ってくださ  $\cup$ 

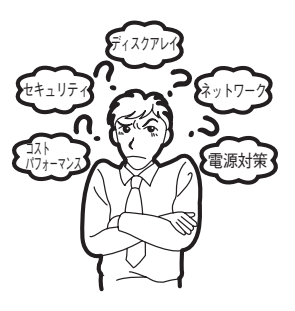

### 稼動状況・障害の監視および保守

本装置に標準で添付された「ESMPRO/ServerManager」、「ESMPRO/ServerAgent」を利 用することにより、リモートから装置の稼動状況や障害の監視を行い、障害を事前に防ぐこ とや万一の場合に迅速に対応することができます。

本装置を運用する際は、「ESMPRO/ServerManager」、「ESMPRO/ServerAgent」を利用 して、万一のトラブルからシステムを守るよう心がけてください。

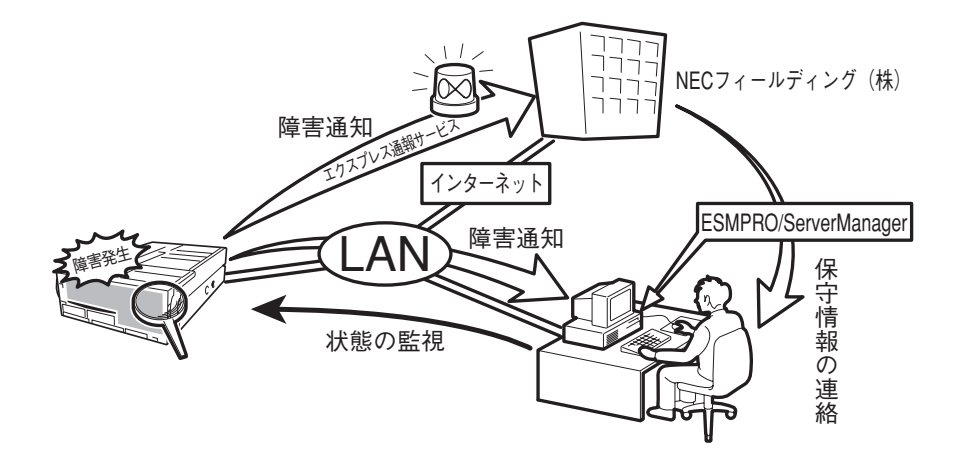

なお、本装置に障害が発生した際に、NECフィールディング(株)がアラーム通報を受信して 保守を行う「エクスプレス通報サービス」を利用すれば、低コストでExpress5800シリーズの 障害監視・保守を行うことができます。

「エクスプレス通報サービス」をご利用することもご検討ください。

### システムの構築・運用にあたっての留意点

システムを構築・運用する前に、次の点について確認してください。

### 出荷時の状態を確認しましょう

お買い求めになられた本装置を導入する前に、本装置の出荷時の状態を確認しておいてくだ さい。本装置では、ご注文により出荷時の状態に次の2種類があります。

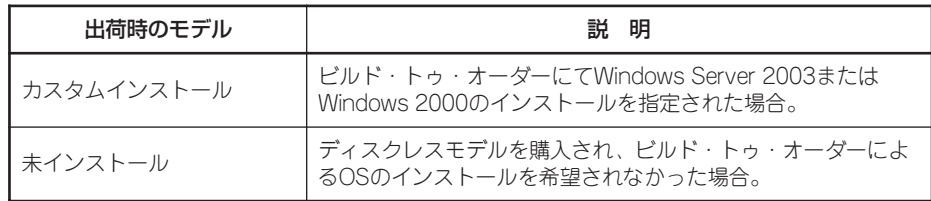

出荷時のオペレーティングシステムのインストール状態により、必要なセットアップ作業が 異なります。Windows Server 2003については3章、Windows 2000については4章の説 明に従ってセットアップを行ってください。

### セットアップの手順を確認しましょう

システムを構築するにあたり、本装置のセットアップは必要不可欠なポイントです。 本装置のセットアップを始める前にセットアップをどのような順序で進めるべきか十分に検 討してください。

必要のない手順を含めたり、必要な手順を省いたりすると、システムの構築スケジュールを 狂わせるばかりでなく、本装置が提供するシステム全体の安定した運用と機能を十分に発揮 できなくなります。

#### 1. 運用方針と障害対策の検討

本装置のハードウェアが提供する機能や採用するオペレーティングシステムによって運 用方針やセキュリティ、障害への対策方法が異なります。

「本装置の特長(本章、2ページ)」に示す本装置のハードウェアやソフトウェアが提供する 機能を十分に利用したシステムを構築できるよう検討してください。

また、システムの構築にあたり、ご契約の保守サービス会社および弊社営業担当にご相 談されることもひとつの手だてです。

#### 2. ハードウェアのセットアップ

本装置の電源をONにできるまでのセットアップを確実に行います。この後の「システム のセットアップ」を始めるために運用時と同じ状態にセットアップしてください。詳しく は、2章に示す手順に従ってください。

ハードウェアのセットアップには、オプションの取り付けや設置、周辺装置の接続に加 えて、内部的なパラメータのセットアップも含まれます。ご使用になる環境に合わせた パラメータの設定はオペレーティングシステムや管理用ソフトウェアと連携した機能を 利用するために大切な手順のひとつです。

### 3. システムのセットアップ

オプションの取り付けやBIOSの設定といったハードウェアのセットアップが終わった ら、ハードディスクドライブのパーティションの設定やディスクアレイの設定、オペ レーティングシステムや管理用ソフトウェアのインストールに進みます。

#### <初めてのセットアップの場合>

初めてのセットアップでは、お客様が注文の際に指定されたインストールの状態に よってセットアップの方法が異なります。

「カスタムインストール」を指定して購入された場合は、本装置の電源をONにすれば 自動的にセットアップが始まります。セットアップの途中で表示される画面のメッ セージに従って必要事項を入力していけばセットアップは完了します。

「未インストール」にて購入された場合は、添付のEXPRESSBUILDER CD-ROMが提 供する自動セットアップユーティリティ「シームレスセットアップ」を使用します。 シームレスセットアップでは、はじめにセットアップに必要な情報を選択・入力する だけであとの作業はシームレス(切れ目なく)で自動的に行われます。

#### <再セットアップの場合>

シームレスセットアップを使用してください。煩雑な作業をシームレスセットアップ が代わって行ってくれます。

### [インストールするOSによってシームレスセットアップの手順が少しだけ変わります]

本装置がサポートしているOSは以下のとおりです。

- Microsoft® Windows® 2000 Advanced Server 日本語版(以降、「Windows 2000」 と呼ぶ)です。
- Microsoft® Windows® Server 2003 Enterprise Edition 日本語版(以降、「Windows Server 2003」と呼ぶ)です。

その他のOSをインストールするときはお買い求めの販売店または保守サービス会社にお 問い合わせください。

「Windows Server 2003」または「Windows 2000」では、ディスクアレイの設定から管 理用ソフトウェアのインストールまでの作業をシームレスセットアップが行います。

本装置固有のセットアップは(OSを除く)、シームレスセットアップが代わりに行ってく れます。セットアップでは、シームレスセットアップを利用することをお勧めします。

### 4. 障害処理のためのセットアップ

障害が起きたときにすぐに原因の見極めや解決ができるよう障害処理のためのセット アップをしてください。「Windows Server 2003」および「Windows 2000」に関して は、本書で説明しています。

### 5. 管理用ソフトウェアのインストールとセットアップ

出荷時にインストール済みの管理用ソフトウェアや、シームレスセットアップやマニュ アルでインストールしたソフトウェアをお使いになる環境にあった状態にセットアップ します。また、本装置と同じネットワーク上にある管理PCにインストールし、本装置を 管理・監視できるソフトウェアもあります。併せてインストールしてください。詳しく は6章をご覧ください。

### 各運用管理機能を利用するにあたって

本装置で障害監視などの運用管理を行うには、本装置に添付されたESMPRO/ ServerAgent、ESMPRO/ServerManagerまたは別売の同ソフトウェアが必要となりま す。

この後で説明するセットアップ手順またはソフトウェアの説明書(別売の場合)に従って各ソ フトウェアのインストールおよび必要な設定を行ってください。

各運用管理機能を利用する際には、以下の点にご注意ください。

#### サーバ管理機能を利用するにあたって

- CPU/メモリ縮退状熊からの復旧やCPUやメモリを交換した場合は、BIOSのコンフィグ レーションが必要です。「システムBIOS(5章)」を参照して各項目を設定してください。
- ⓦ 本体の各コンポーネント(CPU/メモリ/ディスク/ファン)の使用状況の監視やオペレー ティングシステムのストール監視など、監視項目によってはESMPRO/ ServerManager、ESMPRO/ServerAgentでしきい値などの設定が必要になります。詳 細は、各ソフトウェアに関する説明やオンラインヘルプなどを参照してください。

#### ストレージ管理機能を利用するにあたって

### ● ディスクアレイシステムを使用する場合

Power Console Plusをインストールしておく必要があります。6章の「Power Console Plus(サーバ)」の説明に従ってPower Console Plus(サーバ)をインストールしてくださ  $\cup$ 

ディスクアレイシステムを構築する際は、ディスク稼働率や予防保守性を高めるために も、Power Console Plusを使ってアレイディスクの整合性チェックなどを定期的に行っ てください(オンラインドキュメント「Power Console Plusユーザーズガイド」の「定期 的なチェックコンシステンシの実施」を参照してください)。

#### ● バックアップファイルシステムを使用する場合

DAT装置を使用する場合は、クリーニングテープを使って定期的にヘッドを清掃するよ う心がけてください。ヘッドの汚れはデータの読み書きエラーの原因となり、データを 正しくバックアップ/リストアできなくなります。テープドライブやテープの状態を監視 する「テープ監視ツール」を使用することをお勧めします。テープ監視ツールについては 6章を参照してください。

#### 電源管理機能を利用するにあたって

無停電電源装置(UPS)を利用するには、LANを介して管理PCから専用の制御用ソフトウェ ア(ESMPRO/AC、ESMPRO/AC Enterprise)による管理・制御が必要です。

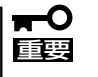

本装置はオペレーティングシステムから制御できるシリアルポートをサポートしていませ ん。ESMPRO/UPScontroller、PowerChute plusまたは、オペレーティングシステム 標準のUPSサービスは使用できません。

<span id="page-23-0"></span>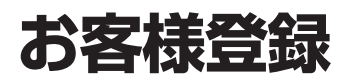

弊社では、製品ご購入のお客様に「Club Express会員」への登録をご案内しております。添付の「お客様登 録申込書」に必要事項をご記入の上、エクスプレス受付センターまでご返送いただくか、Club Expressの インターネットホームページ

### <http://club.express.nec.co.jp/>

にてご登録ください。

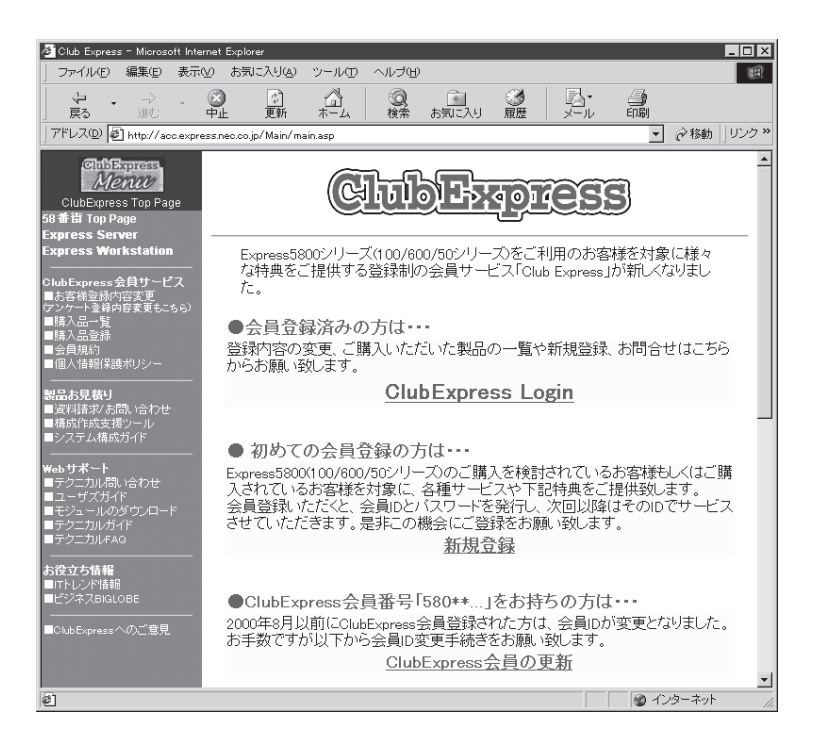

「Club Express会員」のみなさまには、ご希望によりExpress5800シリーズをご利用になる上で役立つ情 報サービスを、無料で提供させていただきます。サービスの詳細はClub Expressのインターネットホーム ページにて紹介しております。是非、ご覧ください。